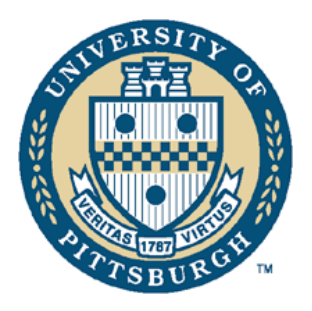

## Phagehunting Program

## **How to Make A GenBank File**

Go to DNA Master Parse all your ORFs Go to DNA>Genome>Profile Deselect all windows on left Select Export non orfs Select Load into XCEL

Copy start and stop coordinate columns Reverse starts and stops for reverse frame genes Copy one of these two fixed columns into Word Convert table to text Replace paragraph marks with seven paragraph marks Copy all back to XCEL Copy it again into another column Add two spaces above the second column Copy the second column Paste Special into the first column, skipping blanks

Repeat for stops

Find template file (Final DNA Master files, GenBank files, template.xls) Copy these into the template Change the tRNA genes as appropriate (CDS becomes tRNA) Delete all numbers below your last gene Save as tab-delimited text file Change the Top line to >Feature Bacteriophage[your phage name] Save as text file

Final DNA Master file is a sequin file "Sequin.exe" Open Sequin (Double Click) Fill in all data Give one year for release Tentative title "Bacteriophage Genomics" Submitting Author Roger Hendrix A340A Langley Hall University of Pittsburgh

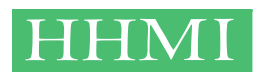

Pittsburgh, PA 15260 rhx@pitt.edu Phone: 412-624-4674 Fax: 412-624-4870

Institution: University of Pittsburgh Department: Pittsburgh Bacteriophage Institute and Department of Biological Sciences

Other Authors Me (Marisa L. Pedulla) You and your partner Jennifer M. Houtz Alexis L. Smith Graham F. Hatfull (Valerie Oke for N3)

Location of sequence: Virion Scientific Name: Bacteriophage MP## Genetic Code: Standard

Import Fasta file of your sequence Check the no of bases is correct

Save all this Then hit open Open your "features" text file

Save it with a new name Proof it Change all GTG and TTG starts translations to "M" Double click on the orf Edit protein sequence Change to M Close the back window Choose "accept changes"

Save the file again, Export Genbank file Save this

Go in to the sequin file to add notes for each gene (Blast matches, other data, frameshift annotation, etc etc)